## **Quick Reference Guide: TXR3 Dashboard**

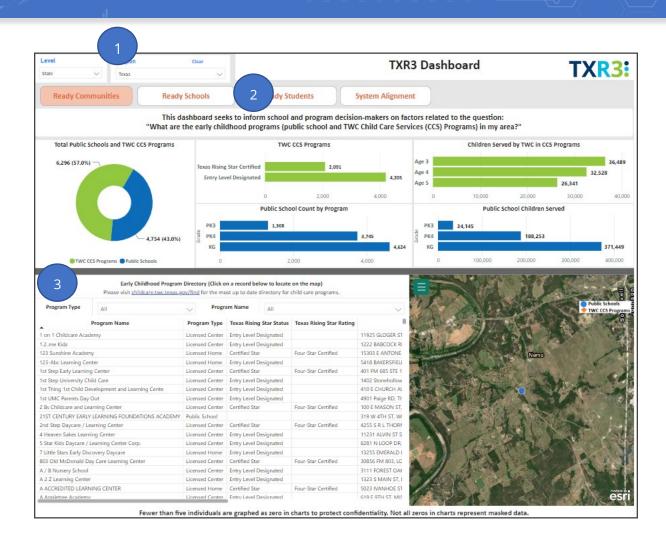

Specify the **Level** and corresponding **Region** for your dashboard view. The most detailed level is the zip code level, and the most general level is the state level.

**Note**: To change a selected level, click **Clear** and then select a different level from the **Level** dropdown list.

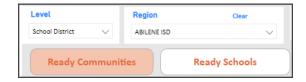

## Select one of the dashboards.

| Dashboard         | Description                                       |
|-------------------|---------------------------------------------------|
| Ready Communities | Overview of early childhood programs              |
| Ready Schools     | Program quality levels and educator training      |
|                   | levels                                            |
| Ready Students    | Needs of students entering kindergarten           |
| System Alignment  | Student proficiency trends by subject and         |
|                   | educator training by subject                      |
|                   | Alignment of student and educator characteristics |

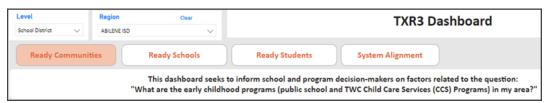

View the graphs, tables, and other resources available on the dashboard you selected.

## Notes:

- Many of the resources display additional information when you hover your pointer over the resource.
- Fewer than five individuals are graphed as **zero** in charts to protect confidentiality. Not all zeros in charts represent masked data.

## **Additional Information**

As needed, refer to the **Resources** page on the **TXR3 website** for additional information.